#### 個人で普通預金をお持ちのお客さまは どなたでもご利用いただけます

口座番号そのまま!スマホでカンタン登録!

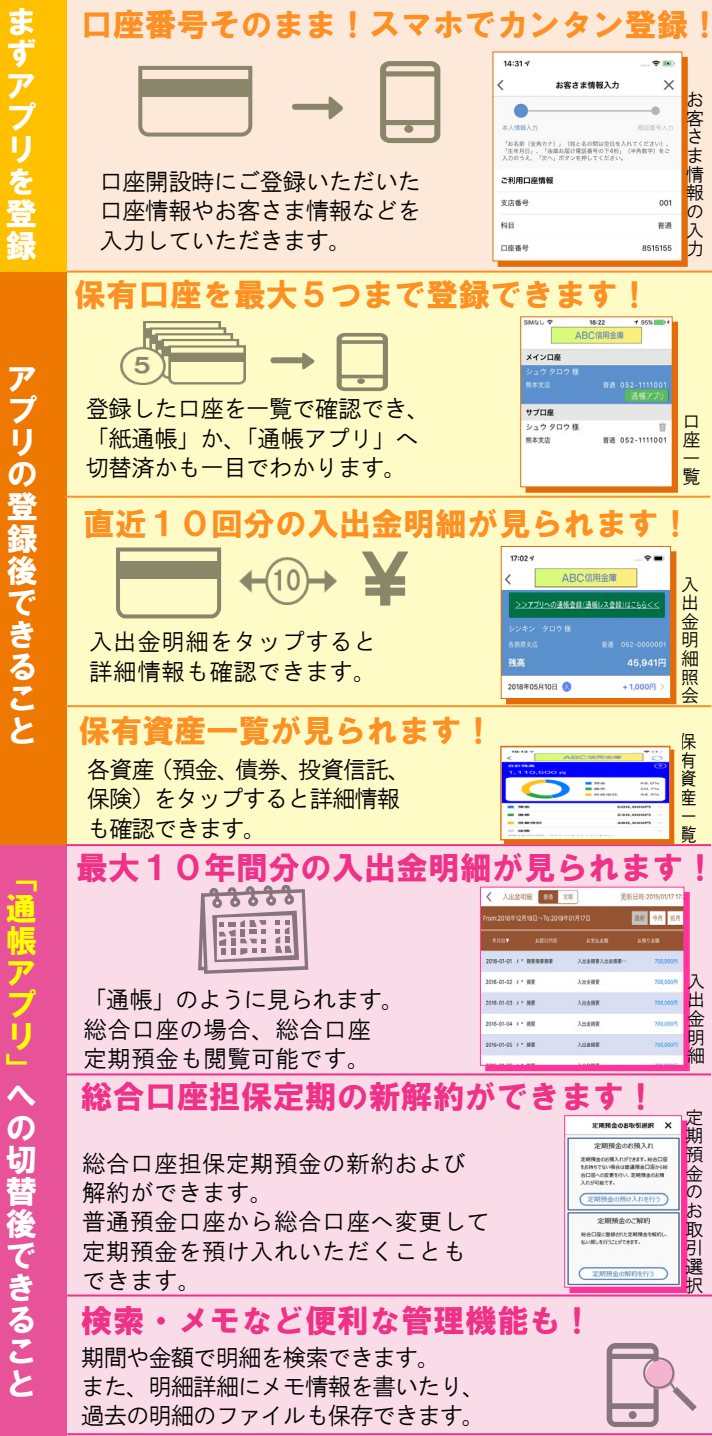

つき きょうかん きょうかん しゅうしょう しゅうしょう しゅうしょう しゅうしょう しゅうしょう しゅうしゅう しゅうしゅう しゅうしゅう しゅうしゅう しゅうしゅう しゅうしゅう

「通帳アプリ」への切替後できることをしていることをしていることをしていることをしていることをしていることをしていることをしていることをしていることをしていることをしていることをしていることをしているの

### ご留意いただきたい事項

「紙通帳」から「通帳アプリ」に切り替えた場合、 これまで使用していた「紙通帳」はご使用いただけ なくなり、ATMでの通帳を使用したお取引もご利 用いただけません。

「紙通帳」から「通帳アプリ」に切り替えた場合、 切替前日以前の未記帳明細は、切替日の翌々日より、 「通帳アプリ」でご覧いただけます。 なお、記帳済みの入出金明細は、「通帳アプリ」では ご覧いただけません。

「通帳アプリ」では、総合口座担保定期の新約取消 および解約取消はできません。 取り消す場合は、ご来店いただく必要があります。

「通帳アプリ」をご利用の口座を「紙通帳」へ戻す 際には、当金庫所定の通帳発行手数料がかかる場合 があります。

## ご登録時には口座番号が必要となります

あなたの口座番号は

です。

#### 詳しくは、お取引のある店舗窓口まで、お問合せ下さい。

本店営業部 (0287-22-3130) 黒磯支 店(0287-62-0678) 西那須野支店(0287-36-1255) 黒田原支店 (0287-72-1131) 野崎支 店(0287-29-1221) 那須塩原支店(0287-65-2031) 南大通り支店(0287-22-3800) 矢板支 店(0287-43-4646) 事 務 部(0287-24-2266) (令和 <sup>4</sup> <sup>年</sup> <sup>4</sup> <sup>月</sup> <sup>1</sup> 日現在)

### 紙通帳から通帳アプリへ

# 大田原信用金庫 しんきん通帳アプリ

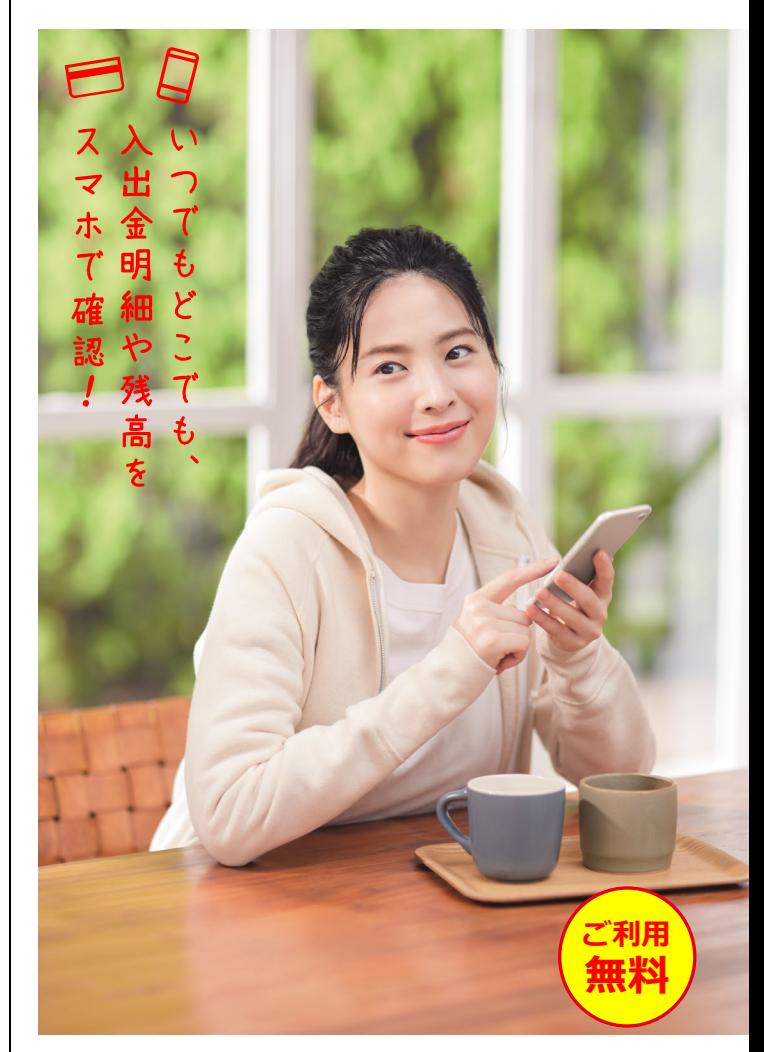

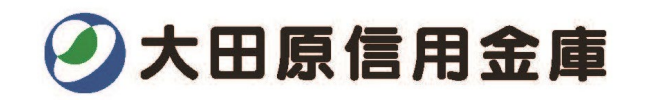

### ア プ リ の 登 録 方 法 まずアプリを「登録」してください。さらに、紙通帳から「通帳アプリ」に「切り替える」と「できること」が広がります。

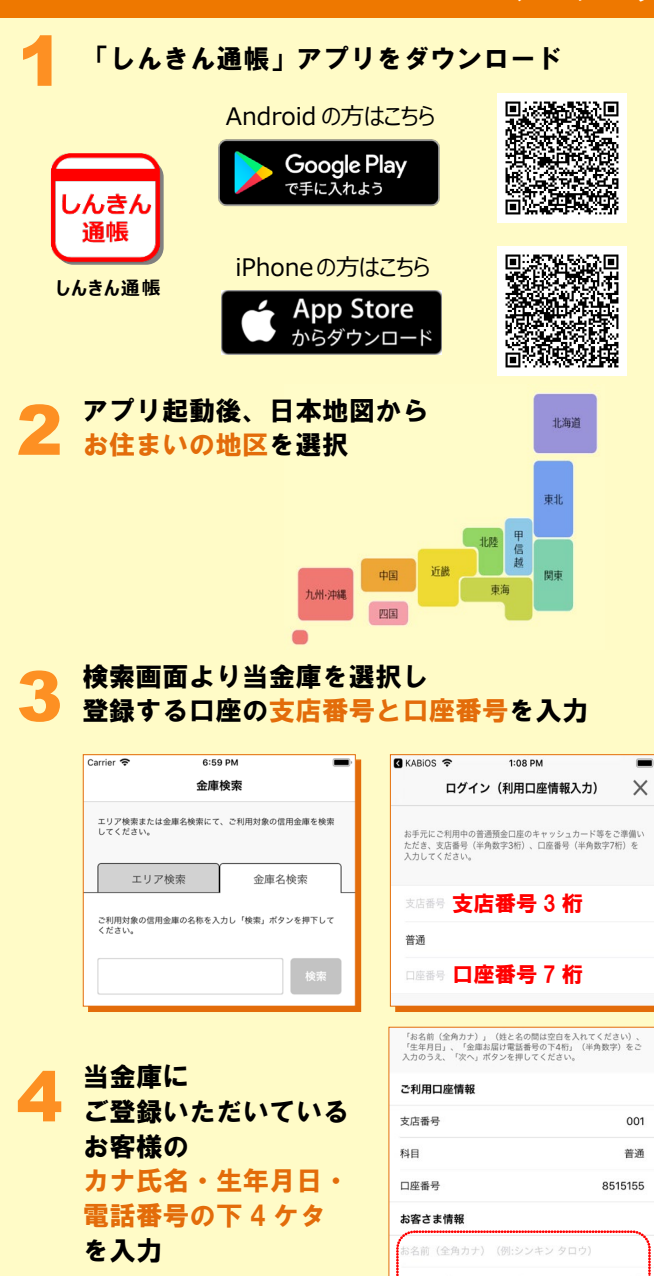

庫お届け電話番号 (下4桁)

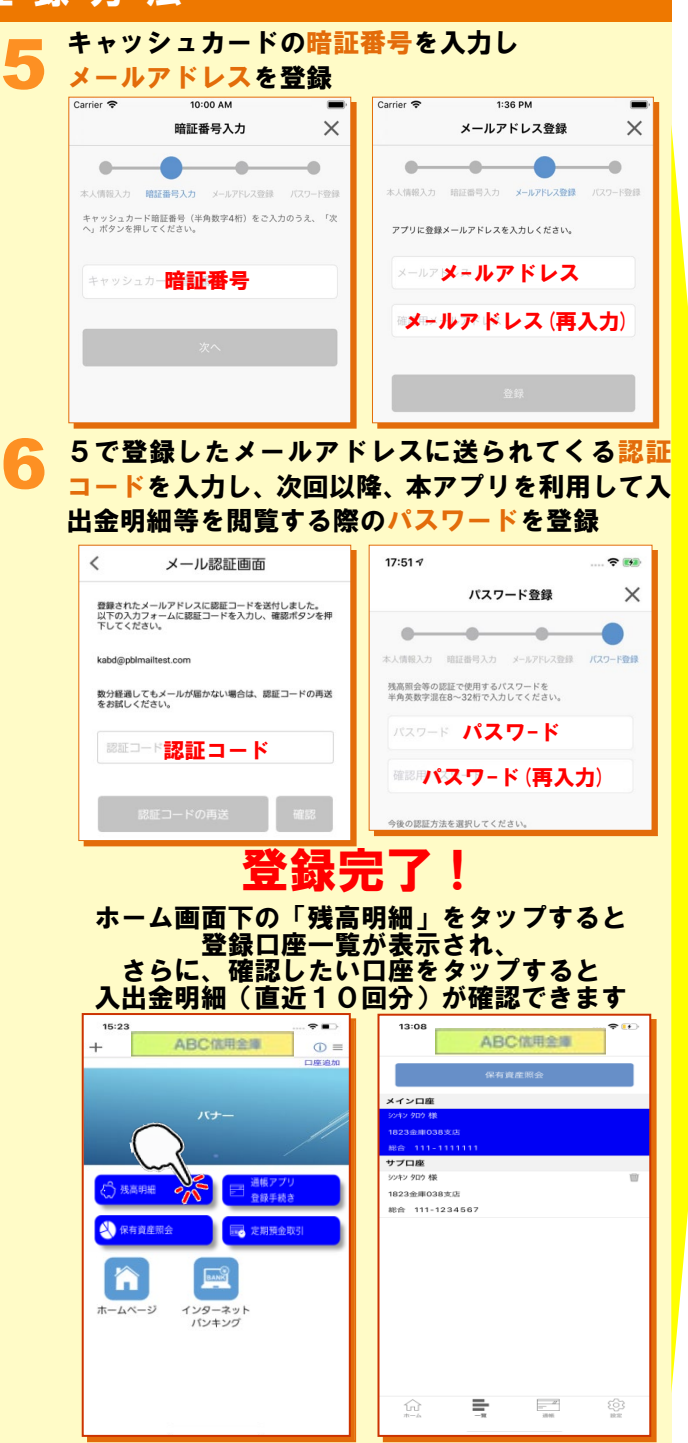

### 紙通帳から「通帳アプリ」への切替方法

ホーム画面で「通帳アプリ登録手続き」または 入出金明細の確認画面で 「アプリへの通帳登録はこちら」をタップ

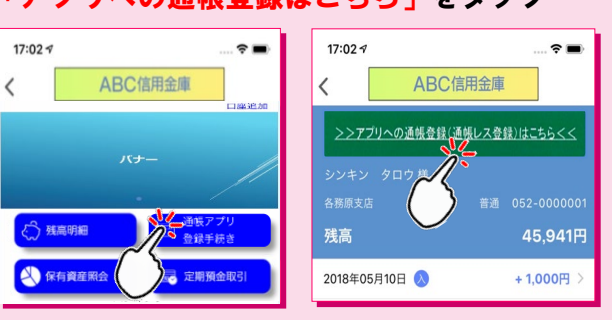

### 注意事項を必ずお読みください

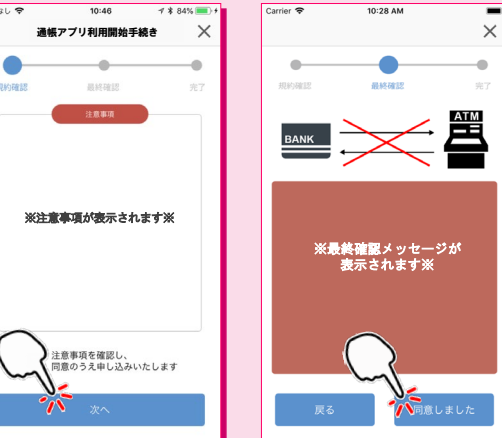

### 切替完了! 入出金明細の確認画面でスマホを横に すると「通帳」のように確認できます

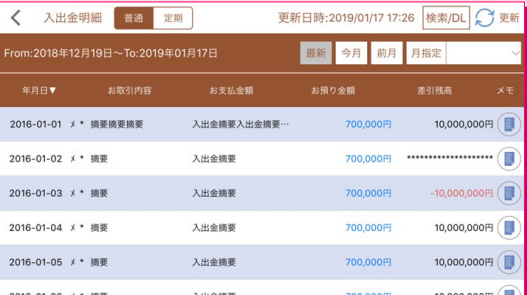